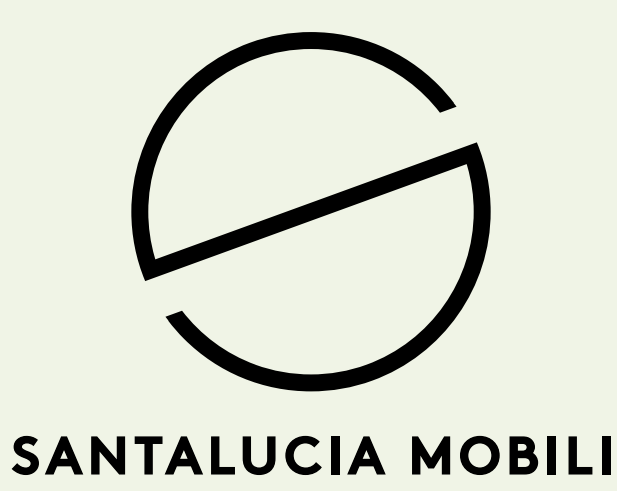

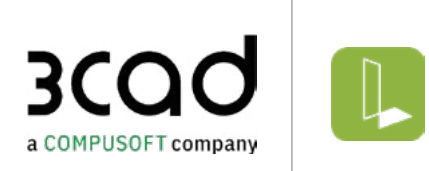

Dear Patron,

3CAD is the 3D configuration software that combines sales and production processes in a single integrated flow.

3CAD Lite is a full web solution that allows not only to design in a simple and effective way but also to improve the sales experience.

3CAD Lite is based on knowledge acquired with more than 10 years of experience in the management of production, expanding them with a series of concepts specifically dedicated to the sales network. Following sales trends and industry innovations has never been easier.

## **MAIN FEATURES OF 3CAD LITE**

**Index:**

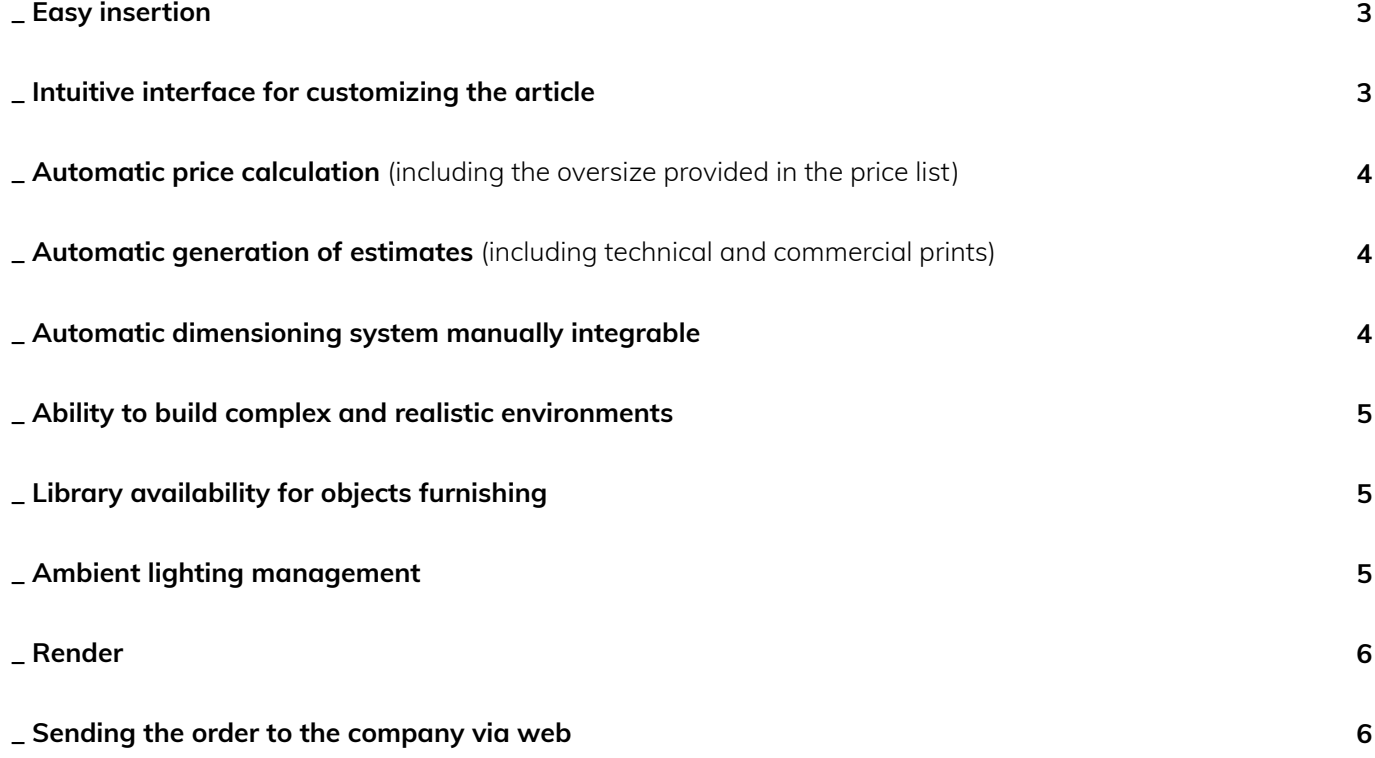

### <span id="page-2-0"></span>**\_ Easy insertion**

With a simple click the selected item will be automatically placed within the environment. By setting in advance the wall of attachment and the direction of insertion the article will be placed near the last graphite element or one of the vertices of the wall.

 In the example, the base is placed as the first element in the outer edge of the wall.

The following article will be positioned to the right following the insertion direction set by the user (visible through the black arrows on the wall).

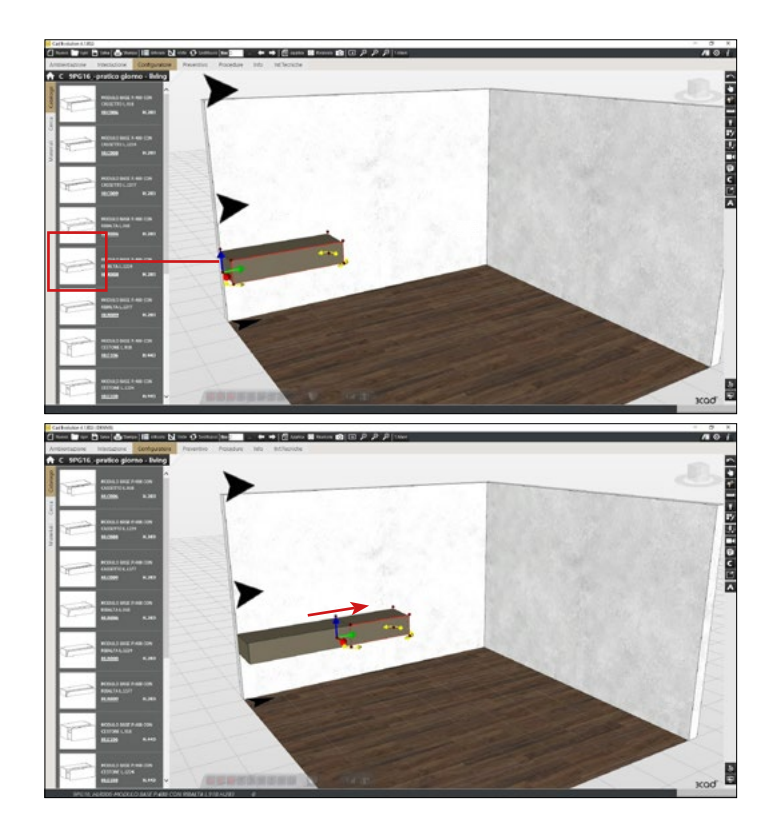

#### **\_ Intuitive interface for customizing the article**

Through a direct double click on the selected item you can access the customization tab where you can manage finishes, accessories and any oversize. All through a simple and modern interface.

In the examples some configurations:

- Accessories configuration
- Finish configuration

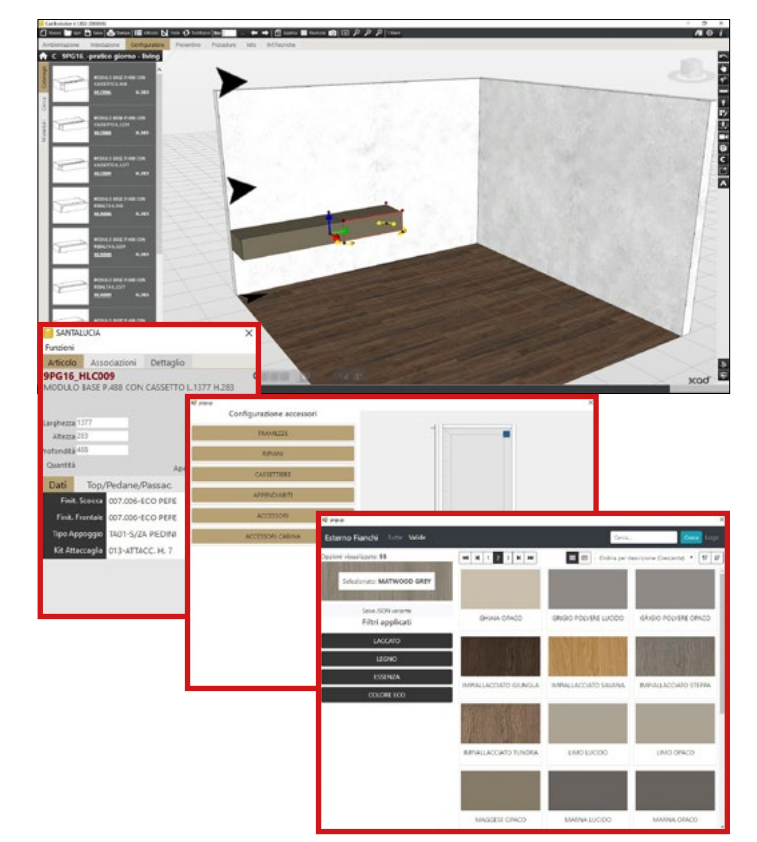

# <span id="page-3-0"></span>**\_ Automatic calculation of the price**

(including oversize included in the price list)

The full web structure of the software allows you to update the sales network in real time with each revision of the price list.

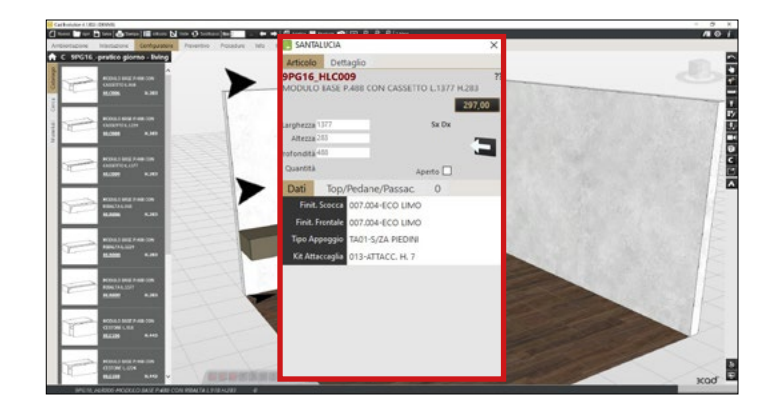

#### **\_ Automatic generation of estimates** (including technical and commercial prints)

Through the **"Quote"** section you can access the dedicated area where you can choose and select different printing forms (drawing, order confirmation, etc.) and create the relevant document in PDF format.

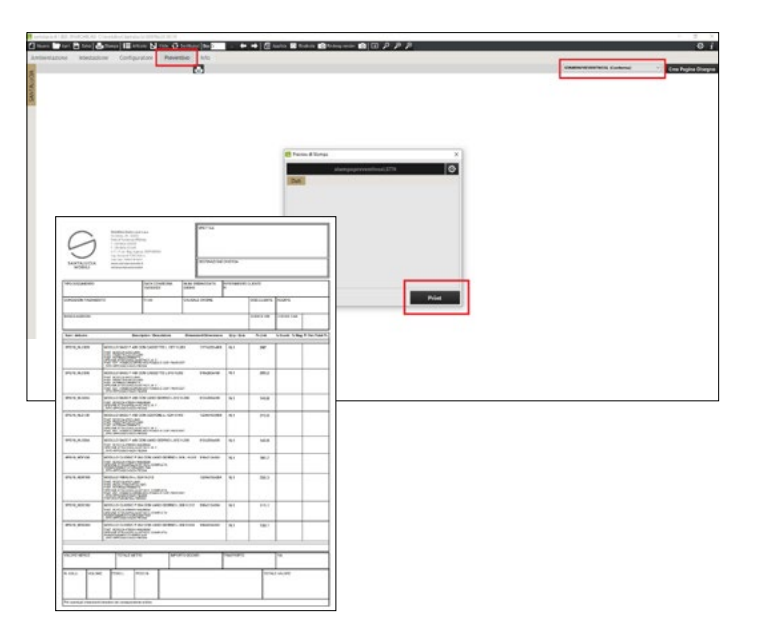

#### **\_ Automatic dimensioning system manually integrable**

Various automatic functions allow to quickly check the measurements of the items and their positioning in the space.

A manual function also allows the measurement of measurements within the composition.

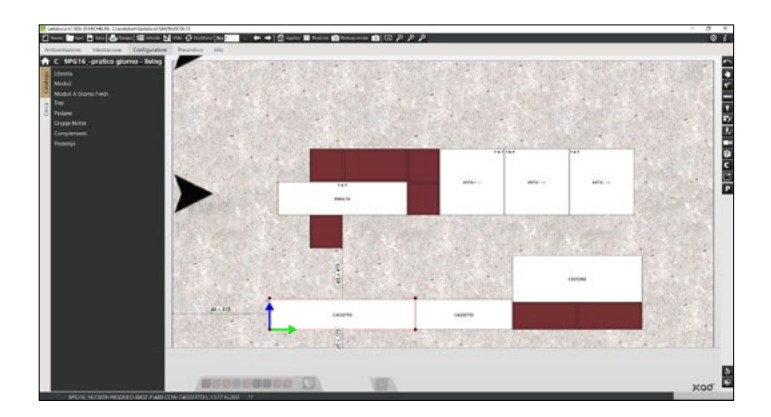

#### <span id="page-4-0"></span>**\_ Ability to build complex and realistic environments**

Through the **"Setting"** section you can access the area where you can create the room in detail to better contextualize the composition that will be inserted.

You can import files . DXF, previously made, to have a starting line.

A complete catalogue is available, rich of solutions, which can be integrated by the user with their own elements (texture, 3ds, etc.).

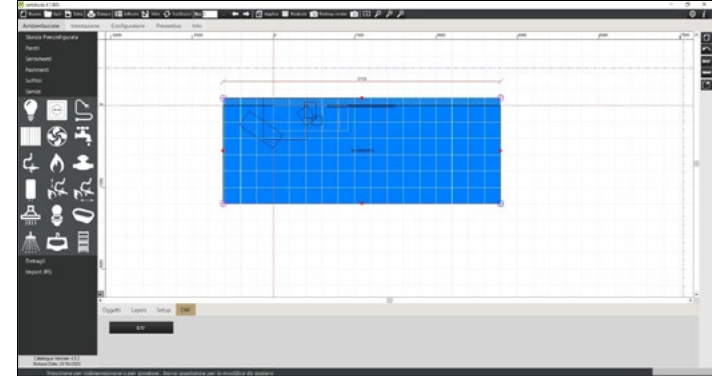

### **\_ Library availability for objects furnishing**

From the **"Configurator"** section you can access the Complements catalogue for the insertion of furnishing objects in the composition. This allows you to create a "living" environment, rich in details and as close as possible to the final customer's specifications, a fundamental step for the realization of a render.

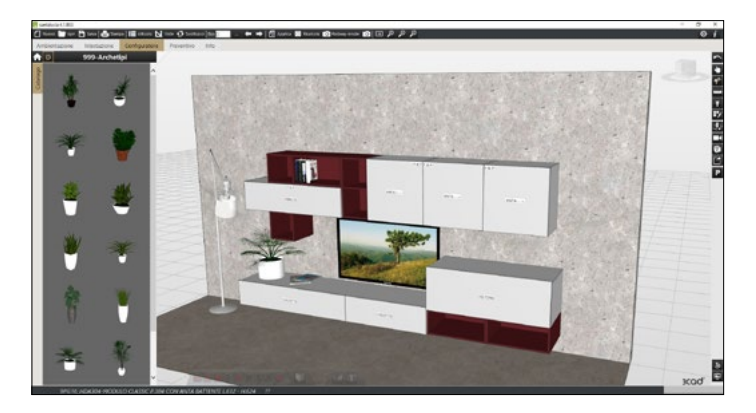

### **\_ Ambient lighting management**

The function for the insertion and management of the ambient lights is provided through a control panel. After the insertion of the objects the management of the lights is another indispensable step for the success of a render.

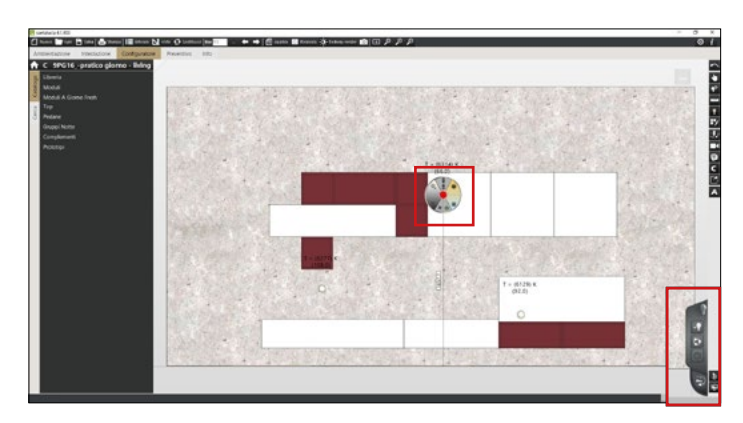

#### <span id="page-5-0"></span>**\_ Render**

Different render solutions are available:

- Via your own video card (option included in the program license).

- Via a render farm (subscription fee option).

This in particular allows the creation of renders, 360 render and VR movies with a high degree of resolution.

The interface also offers multiple customizations:

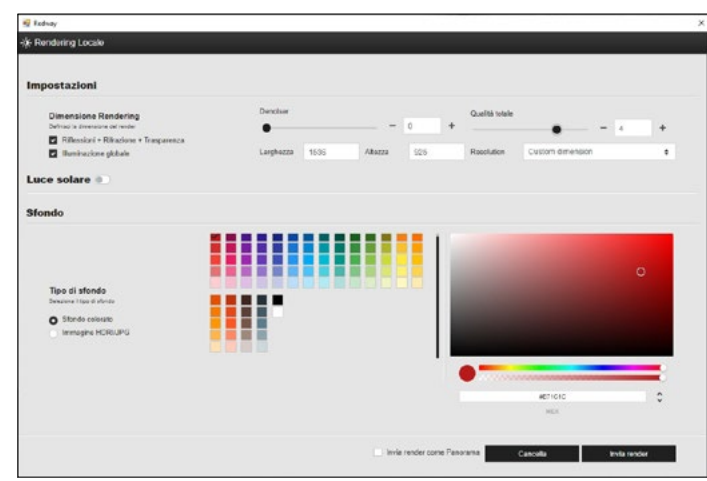

## **\_ Sending the order to the company via web**

To save the project you can decide whether to send the order directly to the company or to a collaborator. For example, the different operators could send the projects to a single point of sale contact who, after a control phase, sends them to the company.

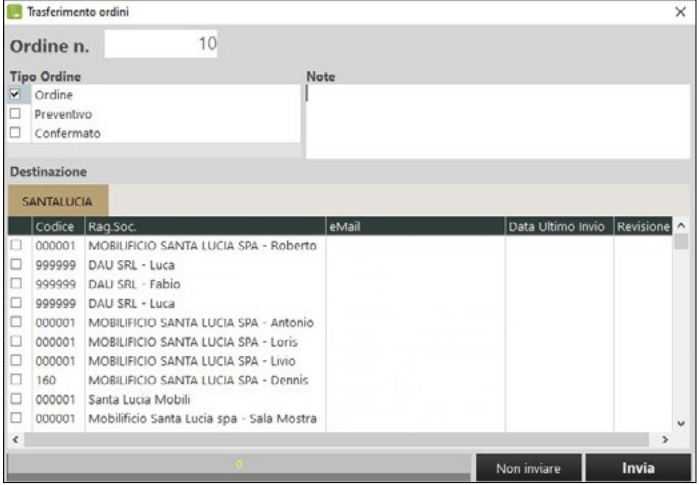

Download the latest available version of 3CAD Lite:

Once you have downloaded the file to your computer (the **SETUP\_SANTALUCIA\_versione.EXE** file should be in the Downloads folder), follow the instructions that appear until the installation is complete.

- After registration, click on the new 3CadLite Santalucia icon on your desktop.
- Fill in the form that appears on the screen, paying attention to the mandatory fields, and request the code via the appropriate button.
- Check your e-mail account and enter the code you received in the appropriate field.
- Complete the activation via "I accept the conditions" and "Active".

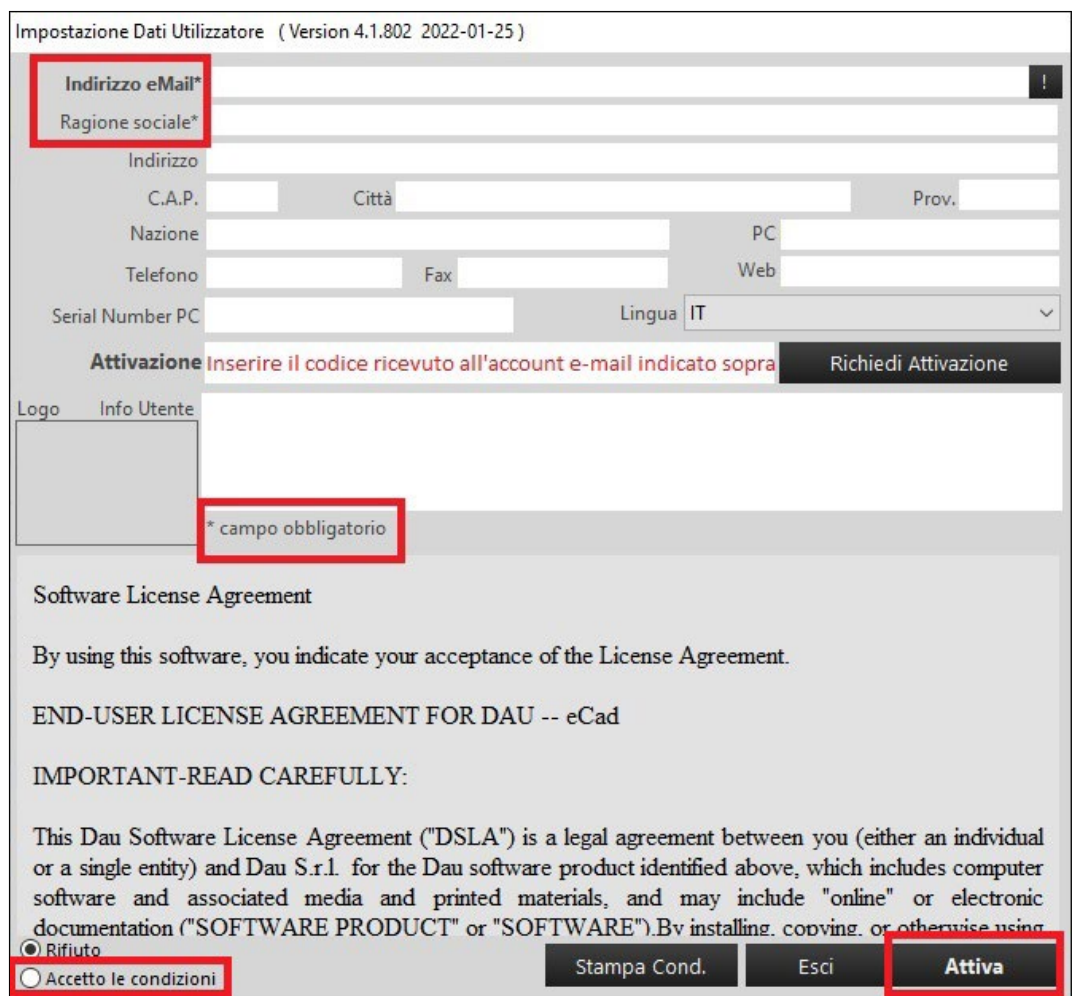

The software will be operational within the next 24 hours.

Operating on Apple machines is possible only by installing the program on a virtual machine with Windows operating system (for example using the software "Parallels") or creating a partition on the machine with Windows operating system (for example using the "Boot Camp" software).

#### **Minimum configuration:**

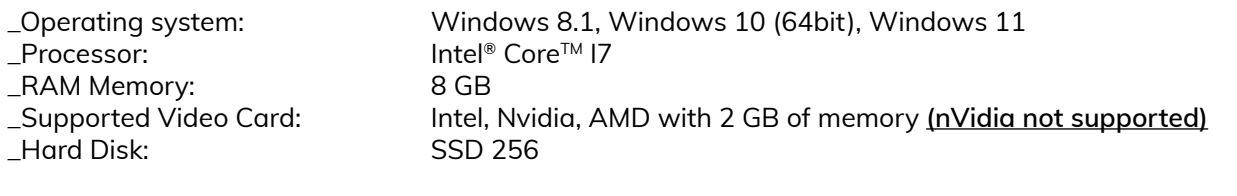

### **Recommended configuration:**

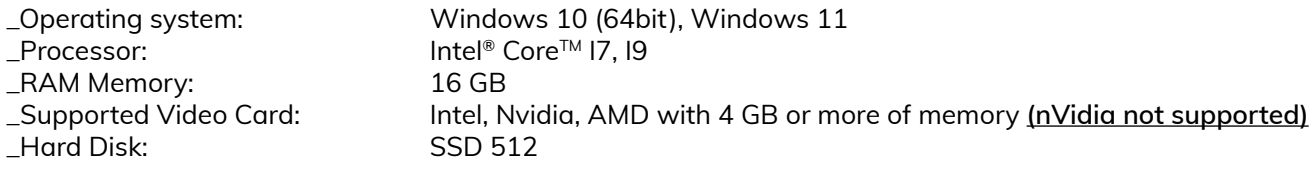

#### **NETWORK REQUIREMENTS**

By running **3cad lite** over the network, all network cables, routers, switches and other devices must have sufficient bandwidth (we recommend 1GB/s; the minimum is 100 MB/s).

For this reason, we do not recommend using **3cad lite** in combination with a wireless network. DAU S.P.A. with Socio Unico cannot be held responsible for the low performance of **3cad lite** due to insufficient

bandwidth.

**3cad lite** is not designed to be installed and run on virtual environments of any kind.

**3cad lite** does not support peer-to-peer networks. The program requires a network environment with a specific server.

Network Attached Storage (NAS) and Cloud environments are not supported and are not comparable to a dedicated Windows server. The NAS is dedicated to file sharing only and does not have the same functionality as a standard server environment. Linux servers, regardless of vendor (Samba, Red Hat, Arch, etc.), are also not supported.

## **Notes**

Please note that the order proposals sent via online system, must still be reconfirmed by the customer responding to the order confirmation sent by our operators.

For more information contact your local agent.

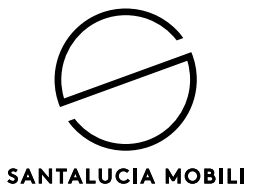

**Mobilificio Santa Lucia s.p.a.**<br>Via Manin, 34 - 33080<br>Prata di Pordenone (PN) Italy<br>T. +39 0434 620525<br>F. +39 0434 621668<br>C. F. - P. iva - Reg. Imprese: 00071810931<br>Cap. Sociale  $\epsilon$  7.250.000 i.v.<br>**www.santaluciamobili.**